# **Configuring Router to VPN Client, Mode−Config, Wild−Card Pre−Shared Key with NAT**

**Document ID: 14123**

## **Contents**

**Introduction Prerequisites** Requirements Components Used Conventions  **Configure** Network Diagram Configurations  **Verify Troubleshoot** Troubleshooting Commands Sample Debug Output  **Related Information Introduction**

This sample configuration illustrates a router configured for mode configuration (user gets an IP address from the pool), wild−card pre−shared keys (all PC clients share a common key), and network address translation (NAT). In this configuration, an off−site user can enter the network and have an internal IP address assigned from the pool. To users, it appears that they are inside the network. Because private addressing, hence NAT, is involved, the router must be told what to translate and what not to translate.

## **Prerequisites**

#### **Requirements**

There are no specific requirements for this document.

### **Components Used**

The information in this document is based on these software and hardware versions:

- Cisco IOS® Software Release 12.0.7T or later
- Hardware that supports this software revision
- CiscoSecure VPN Client 1.0/10A or 1.1 (shown as 2.0.7/E or 2.1.12, respectively, go to **Help** > **About** to check)

The information in this document was created from the devices in a specific lab environment. All of the devices used in this document started with a cleared (default) configuration. If your network is live, make sure that you understand the potential impact of any command.

#### **Conventions**

For more information on document conventions, refer to the Cisco Technical Tips Conventions .

## **Configure**

In this section, you are presented with the information to configure the features described in this document.

**Note:** To find additional information on the commands used in this document, use the Command Lookup Tool (registered customers only) .

#### **Network Diagram**

This document uses the network setup shown in this diagram.

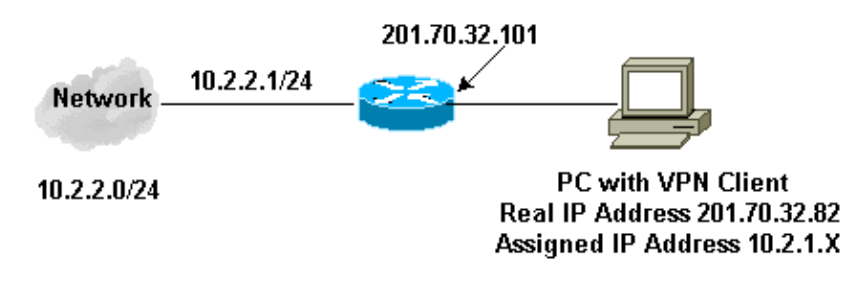

### **Configurations**

This document uses these configurations.

- VPN Client
- Router

```
VPN Client Configuration
Network Security policy: 
1− Myconn 
         My Identity = ip address
                  Connection security: Secure 
                  Remote Party Identity and addressing 
                           ID Type: IP subnet 
                           10.2.2.0
                           Port all Protocol all 
                  Connect using secure tunnel 
                           ID Type: IP address 
                           201.70.32.101 
         Authentication (Phase 1) 
         Proposal 1 
                  Authentication method: pre−shared key 
                  Encryp Alg: DES 
                  Hash Alg: MD5 
                  SA life: Unspecified
                  Key Group: DH 1 
         Key exchange (Phase 2) 
         Proposal 1 
                  Encapsulation ESP
```
 Encrypt Alg: DES Hash Alg: MD5 Encap: tunnel SA life: Unspecified no AH

2− Other Connections Connection security: Non−secure Local Network Interface Name: Any IP Addr: Any Port: All

#### **Router Configuration**

```
Current configuration:
!
version 12.0
service timestamps debug uptime
service timestamps log uptime
no service password−encryption
!
hostname Router
!
enable secret 5 $1$v5OP$mPuiEQn8ULa8hVMYVOV1D.
enable password ww
!
ip subnet−zero
!
cns event−service server
!
!−−− IKE configuration.
  crypto isakmp policy 1
hash md5
authentication pre−share
crypto isakmp key cisco123 address 0.0.0.0
crypto isakmp client configuration address−pool local ourpool
!
!−−− IPSec configuration.
crypto ipsec transform−set trans1 esp−des esp−md5−hmac
!
crypto dynamic−map dynmap 10
set transform−set trans1
!
crypto map intmap client configuration address initiate
crypto map intmap client configuration address respond
crypto map intmap 10 ipsec−isakmp dynamic dynmap
 !
  interface Ethernet0
ip address 201.70.32.101 255.255.255.0
 no ip directed−broadcast
ip nat outside
no ip route−cache
no ip mroute−cache
crypto map intmap
 !
interface Serial1
ip address 10.2.2.1 255.255.255.0
no ip directed−broadcast
ip nat inside
!
```

```
 ip local pool ourpool 10.2.1.1 10.2.1.254
ip nat pool outsidepool 201.70.32.150 201.70.32.160 netmask 255.255.255.0
!−−− Except the private network to private network traffic 
!−−− from the NAT process.
ip nat inside source route−map nonat pool outsidepool
 ip classless
ip route 0.0.0.0 0.0.0.0 201.70.32.1
no ip http server
!−−− Except the private network to private network traffic 
!−−− from the NAT process.
access−list 101 deny ip 10.2.2.0 0.0.0.255 10.2.1.0 0.0.0.255
access−list 101 permit ip 10.2.2.0 0.0.0.255 any
route−map nonat permit 10
match ip address 101
 !
line con 0
transport input none
line aux 0
line vty 0 4
password ww
login
!
end
```
## **Verify**

This section provides information you can use to confirm your configuration is working properly.

Certain **show** commands are supported by the Output Interpreter Tool (registered customers only) , which allows you to view an analysis of **show** command output.

- **show crypto engine connections active** Shows the encrypted and decrypted packets.
- **show crypto ipsec sa** Shows the phase 2 security associations.
- **show crypto isakmp sa** Shows the phase 1 security associations.

## **Troubleshoot**

This section provides information you can use to troubleshoot your configuration.

#### **Troubleshooting Commands**

**Note:** Before issuing **debug** commands, refer to Important Information on Debug Commands.

These debugs must run on both IPSec routers (peers). Clearing security associations must be done on both peers.

- **debug crypto ipsec** Displays the IPSec negotiations of phase 2.
- **debug crypto isakmp**Displays the ISAKMP negotiations of phase 1.
- **debug crypto engine** Displays the traffic that is encrypted.
- **clear crypto isakmp**Clears the security associations related to phase 1.
- **clear crypto sa**Clears the security associations related to phase 2.

## **Sample Debug Output**

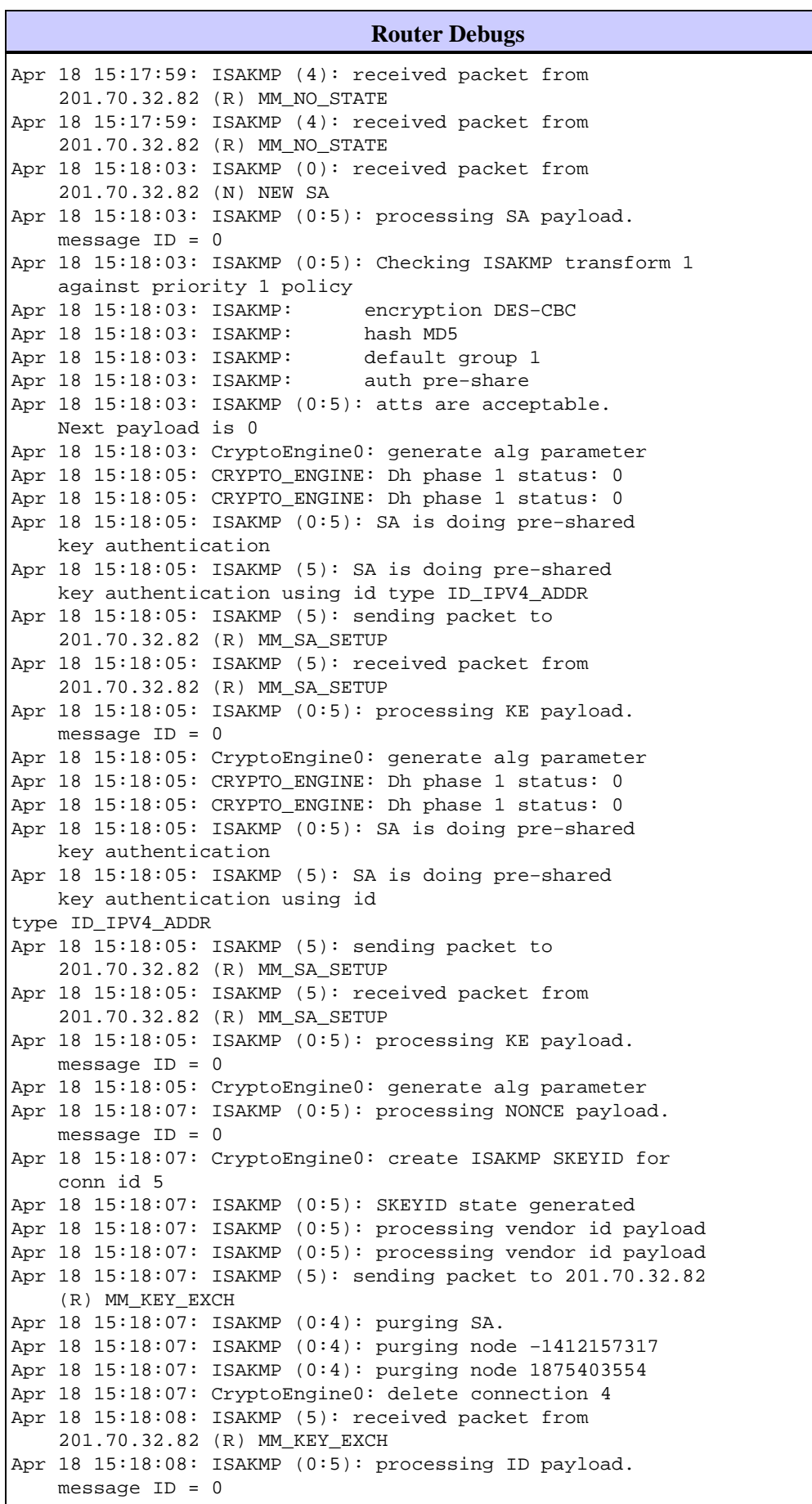

```
Apr 18 15:18:08: ISAKMP (0:5): processing HASH payload.
   message ID = 0Apr 18 15:18:08: CryptoEngine0: generate hmac context 
    for conn id 5
Apr 18 15:18:08: ISAKMP (5): processing NOTIFY payload 
     24578 protocol 1 spi 0, message ID = 0
Apr 18 15:18:08: ISAKMP (0:5): SA has been authenticated 
    with 201.70.32.82
Apr 18 15:18:08: ISAKMP (5): ID payload
         next−payload : 8
        type : 1
        protocol : 17
        port : 500
         length : 8
Apr 18 15:18:08: ISAKMP (5): Total payload length: 12
Apr 18 15:18:08: CryptoEngine0: generate hmac context 
    for conn id 5
Apr 18 15:18:08: CryptoEngine0: clear dh number 
    for conn id 1
Apr 18 15:18:08: ISAKMP (5): sending packet to 
    201.70.32.82 (R) QM_IDLE
Apr 18 15:18:08: ISAKMP (5): received packet from 
    201.70.32.82 (R) QM_IDLE
Apr 18 15:18:08: ISAKMP (0:5): Locking struct 14D0DC 
    on allocation
Apr 18 15:18:08: ISAKMP (0:5): allocating address 
    10.2.1.1
Apr 18 15:18:08: CryptoEngine0: generate hmac context 
    for conn id 5
Apr 18 15:18:08: ISAKMP (0:5): initiating peer config to 
     201.70.32.82. message ID = 1226793520
Apr 18 15:18:08: ISAKMP (5): sending packet to 201.70.32.82 
    (R) QM_IDLE
Apr 18 15:18:09: ISAKMP (5): received packet from 201.70.32.82 
    (R) QM_IDLE
Apr 18 15:18:09: ISAKMP (0:5): processing transaction payload 
    from 201.70.32.82. message ID = 1226793520
Apr 18 15:18:09: ISAKMP: recieved config from 201.70.32.82
Apr 18 15:18:09: CryptoEngine0: generate hmac context 
    for conn id 5
Apr 18 15:18:09: ISAKMP: Config payload type: 4
Apr 18 15:18:09: ISAKMP (0:5): peer accepted the address!
Apr 18 15:18:09: ISAKMP (0:5): adding static route for 10.2.1.1
Apr 18 15:18:09: ISAKMP (0:5): deleting node 1226793520
Apr 18 15:18:09: CryptoEngine0: generate hmac context for 
    conn id 5
Apr 18 15:18:09: ISAKMP (0:5): processing SA payload. 
    message ID = −617682048
Apr 18 15:18:09: ISAKMP (0:5): Checking IPSec proposal 1
Apr 18 15:18:09: ISAKMP: transform 1, ESP_DES
Apr 18 15:18:09: ISAKMP: attributes in transform:
Apr 18 15:18:09: ISAKMP: authenticator is HMAC-MD5<br>Apr 18 15:18:09: ISAKMP: encaps is 1
Apr 18 15:18:09: ISAKMP:
Apr 18 15:18:09: validate proposal 0
Apr 18 15:18:09: ISAKMP (0:5): atts are acceptable.
Apr 18 15:18:09: IPSEC(validate_proposal_request): 
    proposal part #1, (key eng. msg.) dest= 201.70.32.101, 
    src= 201.70.32.82, dest_proxy= 10.2.2.0/255.255.255.0/0/0 
    (type=4), src_proxy= 10.2.1.1/255.255.255.255/0/0 (type=1),
    protocol= ESP, transform= esp−des esp−md5−hmac ,
    lifedur= 0s and 0kb, spi= 0x0(0), conn_id= 0, keysize= 0, 
    flags= 0x4
Apr 18 15:18:09: validate proposal request 0
Apr 18 15:18:09: ISAKMP (0:5): processing NONCE payload.
    message ID = −617682048
Apr 18 15:18:09: ISAKMP (0:5): processing ID payload.
```

```
 message ID = −617682048
Apr 18 15:18:09: ISAKMP (5): ID_IPV4_ADDR src 10.2.1.1 
    prot 0 port 0
Apr 18 15:18:09: ISAKMP (0:5): processing ID payload. 
    message ID = −617682048
Apr 18 15:18:09: ISAKMP (5): ID_IPV4_ADDR_SUBNET dst 
     10.2.2.0/255.255.255.0 prot 0 port 0
Apr 18 15:18:09: IPSEC(key_engine): got a queue event...
Apr 18 15:18:09: IPSEC(spi_response): getting spi 
     153684796 for SA from 201.70.32.82 to 201.70.32.101 
     for prot 3
Apr 18 15:18:09: CryptoEngine0: generate hmac context 
    for conn id 5
Apr 18 15:18:09: ISAKMP (5): sending packet to 201.70.32.82 
    (R) QM_IDLE
Apr 18 15:18:09: ISAKMP (5): received packet from 201.70.32.82 
    (R) QM_IDLE
Apr 18 15:18:09: CryptoEngine0: generate hmac context 
    for conn id 5
Apr 18 15:18:09: ISAKMP (0:5): processing SA payload.
    message ID = −1078114754
Apr 18 15:18:09: ISAKMP (0:5): Checking IPSec proposal 1
Apr 18 15:18:10: ISAKMP: transform 1, ESP_DES
Apr 18 15:18:10: ISAKMP: attributes in transform:
Apr 18 15:18:10: ISAKMP: authenticator is HMAC−MD5
Apr 18 15:18:10: ISAKMP: encaps is 1
Apr 18 15:18:10: validate proposal 0
Apr 18 15:18:10: ISAKMP (0:5): atts are acceptable.
Apr 18 15:18:10: IPSEC(validate_proposal_request): 
    proposal part #1, (key eng. msg.) dest= 201.70.32.101, 
     src= 201.70.32.82, dest_proxy= 10.2.2.0/255.255.255.0/0/0 
    (type=4), src_proxy= 10.2.1.1/255.255.255.255/0/0 (type=1),
    protocol= ESP, transform= esp−des esp−md5−hmac ,
     lifedur= 0s and 0kb, spi= 0x0(0), conn_id= 0, keysize= 0, 
    flags= 0x4
Apr 18 15:18:10: validate proposal request 0
Apr 18 15:18:10: ISAKMP (0:5): processing NONCE payload.
    message ID = −1078114754
Apr 18 15:18:10: ISAKMP (0:5): processing ID payload. 
    message ID = −1078114754
Apr 18 15:18:10: ISAKMP (5): ID_IPV4_ADDR src 10.2.1.1 
    prot 0 port 0
Apr 18 15:18:10: ISAKMP (0:5): processing ID payload.
    message ID = −1078114754
Apr 18 15:18:10: ISAKMP (5): ID_IPV4_ADDR_SUBNET dst 
    10.2.2.0/255.255.255.0 prot 0 port 0
Apr 18 15:18:10: IPSEC(key_engine): got a queue event...
Apr 18 15:18:10: IPSEC(spi_response): getting spi 224008976 
     for SA from 201.70.32.82 to 201.70.32.101 
    for prot 3
Apr 18 15:18:10: CryptoEngine0: generate hmac context 
    for conn id 5
Apr 18 15:18:10: ISAKMP (5): sending packet to 201.70.32.82 
     (R) QM_IDLE
Apr 18 15:18:10: ISAKMP (5): received packet from 201.70.32.82 
     (R) QM_IDLE
Apr 18 15:18:10: CryptoEngine0: generate hmac context 
    for conn id 5
Apr 18 15:18:10: ipsec allocate flow 0
Apr 18 15:18:10: ipsec allocate flow 0
Apr 18 15:18:10: ISAKMP (0:5): Creating IPSec SAs
Apr 18 15:18:10: inbound SA from 201.70.32.82
    to 201.70.32.101 (proxy 10.2.1.1 to 10.2.2.0)
Apr 18 15:18:10: has spi 224008976 and conn_id 2000
    and flags 4
Apr 18 15:18:10: outbound SA from 201.70.32.101
```

```
 to 201.70.32.82 (proxy 10.2.2.0 to 10.2.1.1)
Apr 18 15:18:10: has spi -1084694986 and conn_id 2001
     and flags 4
Apr 18 15:18:10: ISAKMP (0:5): deleting node −1078114754
Apr 18 15:18:10: IPSEC(key_engine): got a queue event...
Apr 18 15:18:10: IPSEC(initialize_sas): ,
  (key eng. msg.) dest= 201.70.32.101, src= 201.70.32.82,
     dest_proxy= 10.2.2.0/255.255.255.0/0/0 (type=4),
     src_proxy= 10.2.1.1/0.0.0.0/0/0 (type=1),
     protocol= ESP, transform= esp−des esp−md5−hmac ,
     lifedur= 0s and 0kb,
     spi= 0xD5A1B10(224008976), conn_id= 2000, keysize= 0, 
     flags= 0x4
Apr 18 15:18:10: IPSEC(initialize_sas): ,
   (key eng. msg.) src= 201.70.32.101, dest= 201.70.32.82,
     src_proxy= 10.2.2.0/255.255.255.0/0/0 (type=4),
     dest_proxy= 10.2.1.1/0.0.0.0/0/0 (type=1),
     protocol= ESP, transform= esp−des esp−md5−hmac ,
     lifedur= 0s and 0kb,
     spi= 0xBF58DE36(3210272310), conn_id= 2001, keysize= 0, 
     flags= 0x4
Apr 18 15:18:10: IPSEC(create_sa): sa created,
   (sa) sa_dest= 201.70.32.101, sa_prot= 50,
     sa_spi= 0xD5A1B10(224008976),
     sa_trans= esp−des esp−md5−hmac , sa_conn_id= 2000
Apr 18 15:18:10: IPSEC(create_sa): sa created,
  (sa) sa_dest= 201.70.32.82, sa_prot= 50,
     sa_spi= 0xBF58DE36(3210272310),
     sa_trans= esp−des esp−md5−hmac , sa_conn_id= 2001
Apr 18 15:18:10: ISAKMP: Locking struct 14D0DC for IPSEC
Apr 18 15:18:24: ISAKMP (0:5): retransmitting 
     phase 2 −617682048 ...
Apr 18 15:18:24: ISAKMP (5): sending packet to 201.70.32.82 
     (R) QM_IDLE
Router#show crypto ipsec
Apr 18 15:18:39: ISAKMP (0:5): retransmitting 
    phase 2 −617682048 ...
Apr 18 15:18:39: ISAKMP (5): sending packet to 201.70.32.82 
     (R) QM_IDLE sa
interface: Ethernet0
     Crypto map tag: intmap, local addr. 201.70.32.101
   local ident (addr/mask/prot/port): 
    (10.2.2.0/255.255.255.0/0/0)
   remote ident (addr/mask/prot/port): 
    (10.2.1.1/255.255.255.255/0/0)
    current_peer: 201.70.32.82
     PERMIT, flags={}
     #pkts encaps: 7, #pkts encrypt: 7, #pkts digest 7
     #pkts decaps: 7, #pkts decrypt: 7, #pkts verify 7
     #pkts compressed: 0, #pkts decompressed: 0
     #pkts not compressed: 0, #pkts compr. failed: 0, 
     #pkts decompress failed: 0
     #send errors 0, #recv errors 0
      local crypto endpt.: 201.70.32.101, remote 
      crypto endpt.: 201.70.32.82
      path mtu 1500, media mtu 1500
      current outbound spi: BF58DE36
      inbound esp sas:
       spi: 0xD5A1B10(224008976)
         transform: esp−des esp−md5−hmac ,
        in use settings ={Tunnel, }
```

```
 slot: 0, conn id: 2000, flow_id: 1, 
        crypto map: intmap
        sa timing: remaining key lifetime 
       (k/sec): (4607999/3500)
        IV size: 8 bytes
        replay detection support: Y
     inbound ah sas:
     inbound pcp sas:
     outbound esp sas:
      spi: 0xBF58DE36(3210272310)
        transform: esp−des esp−md5−hmac ,
        in use settings ={Tunnel, }
        slot: 0, conn id: 2001, flow_id: 2, 
     crypto map: intmap
        sa timing: remaining key lifetime 
        (k/sec): (4607999/3500)
        IV size: 8 bytes
        replay detection support: Y
     outbound ah sas:
     outbound pcp sas:
Router#sho crypto engine connections active
  ID Interface IP−Address State Algorithm Encrypt Decrypt
   5 set HMAC_MD5+DES_56_CB 0 0
2000 Ethernet0 201.70.32.101 set HMAC_MD5+DES_56_CB 0 7
2001 Ethernet0 201.70.32.101 set HMAC_MD5+DES_56_CB 7 0
Crypto adjacency count : Lock: 0, Unlock: 0
```
#### **VPN Client Information**

```
Client configuration:
C:\>ping −t 10.2.2.5
Reply from 10.2.2.5: bytes=32 time<0ms TTL=352
Reply from 10.2.2.5: bytes=32 time<10ms TTL=352
From Logview:
14:25:34.044 New Connection − Initiating IKE 
     Phase 1 (IP ADDR=201.70.32.101)
14:25:34.144 New Connection − SENDING>>>> ISAKMP 
     OAK MM (SA)
14:25:35.886 New Connection − RECEIVED<<< ISAKMP 
    OAK MM (SA)
14:25:36.067 New Connection − SENDING>>>> ISAKMP 
    OAK MM (KE, NON, VID, VID)
14:25:38.310 New Connection − RECEIVED<<< ISAKMP 
    OAK MM (KE, NON, VID)
14:25:38.460 New Connection − SENDING>>>> ISAKMP 
    OAK MM *(ID, HASH, NOTIFY:STATUS_INITIAL_CONTACT)
14:25:38.610 New Connection − RECEIVED<<< ISAKMP 
     OAK MM *(ID, HASH)
14:25:38.710 New Connection − Established IKE SA
14:25:38.811 New Connection − Initiating IKE Phase 
     2 with Client IDs (message id
```

```
: B01876)
14:25:38.911 Initiator = IP ADDR=201.70.32.82, 
   prot = 0 port = 014:25:39.011 Responder = IP SUBNET/MASK=10.2.2.0/255.255.255.0, 
   prot = 0 port = 014:25:39.111 New Connection − SENDING>>>> 
    ISAKMP OAK QM *(HASH, SA, NON, ID, ID)
14:25:39.251 New Connection − RECEIVED<<< ISAKMP 
    OAK TRANS *(HASH, ATTR)
14:25:39.351 New Connection − Received Private IP 
     Address = IP ADDR=10.2.1.1
14:25:39.451 New Connection − Discarding IPSec SA 
    negotiation (message id: B01876)
14:25:39.552 New Connection − SENDING>>>> ISAKMP OAK 
    TRANS *(HASH, ATTR)
14:25:40.022 New Connection − Received message for discarded 
    IPSec SA negotiation (message id: B01876)
14:25:40.122 New Connection − Initiating IKE Phase 2 with 
    Client IDs (message id: C8CB0CE)
14:25:40.223 Initiator = IP ADDR=10.2.1.1, prot = 0 port = 0
14:25:40.323 Responder = IP SUBNET/MASK=10.2.2.0/255.255.255.0, 
   prot = 0 port = 014:25:40.423 New Connection − SENDING>>>> ISAKMP OAK 
    QM *(HASH, SA, NON, ID, ID)
14:25:40.873 New Connection − RECEIVED<<< ISAKMP OAK 
    QM *(HASH, SA, NON, ID, ID,
 NOTIFY:STATUS_RESP_LIFETIME)
14:25:40.974 New Connection − SENDING>>>> ISAKMP OAK 
     QM *(HASH)
14:25:41.074 New Connection − Loading IPSec SA 
     (Message ID = C8CB0CE OUTBOUND SPI = 19A22423 
    INBOUND SPI = E4829433)
14:25:41.174
```
#### **Related Information**

- **Configuring IPSec Network Security**
- **Configuring Internet Key Exchange Security Protocol**
- **Introduction to IPSec**
- **IP Security (IPSec) Product Support Pages**
- **Technical Support − Cisco Systems**

Contacts & Feedback | Help | Site Map

© 2014 − 2015 Cisco Systems, Inc. All rights reserved. Terms & Conditions | Privacy Statement | Cookie Policy | Trademarks of Cisco Systems, Inc.

Updated: Nov 21, 2006 Document ID: 14123